## **Festoni natalizi**

Costruiamo un allegro festone natalizio con **Inkscape** .

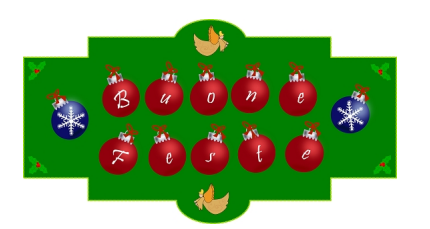

## **Lo sfondo verde**

Per realizzare la targa di sfondo usiamo **Crea rettangoli** per disegnare un primo rettangolo lungo. Poi ne disegniamo un altro più alto e più stretto che poniamo al centro. Infine realizziamo i due cerchi con **Crea ellissi**. Portiamo avanti il rettangolo iniziale con **Oggetto/Sposta in cima** . Selezioniamo tutto con lo strumento di selezione e diamo **Tracciato/Unione** . Nel pannello **Riempimento e contorni**

scegliamo un riempimento verde scuro e un contorno verde chiaro.

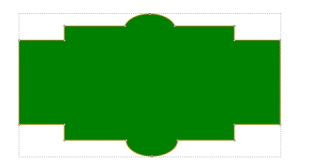

In **Stile contorno**, in **Tratteggio,** scegliamo un motivo puntinato.

## **Auguri di buone feste con Inkscape**

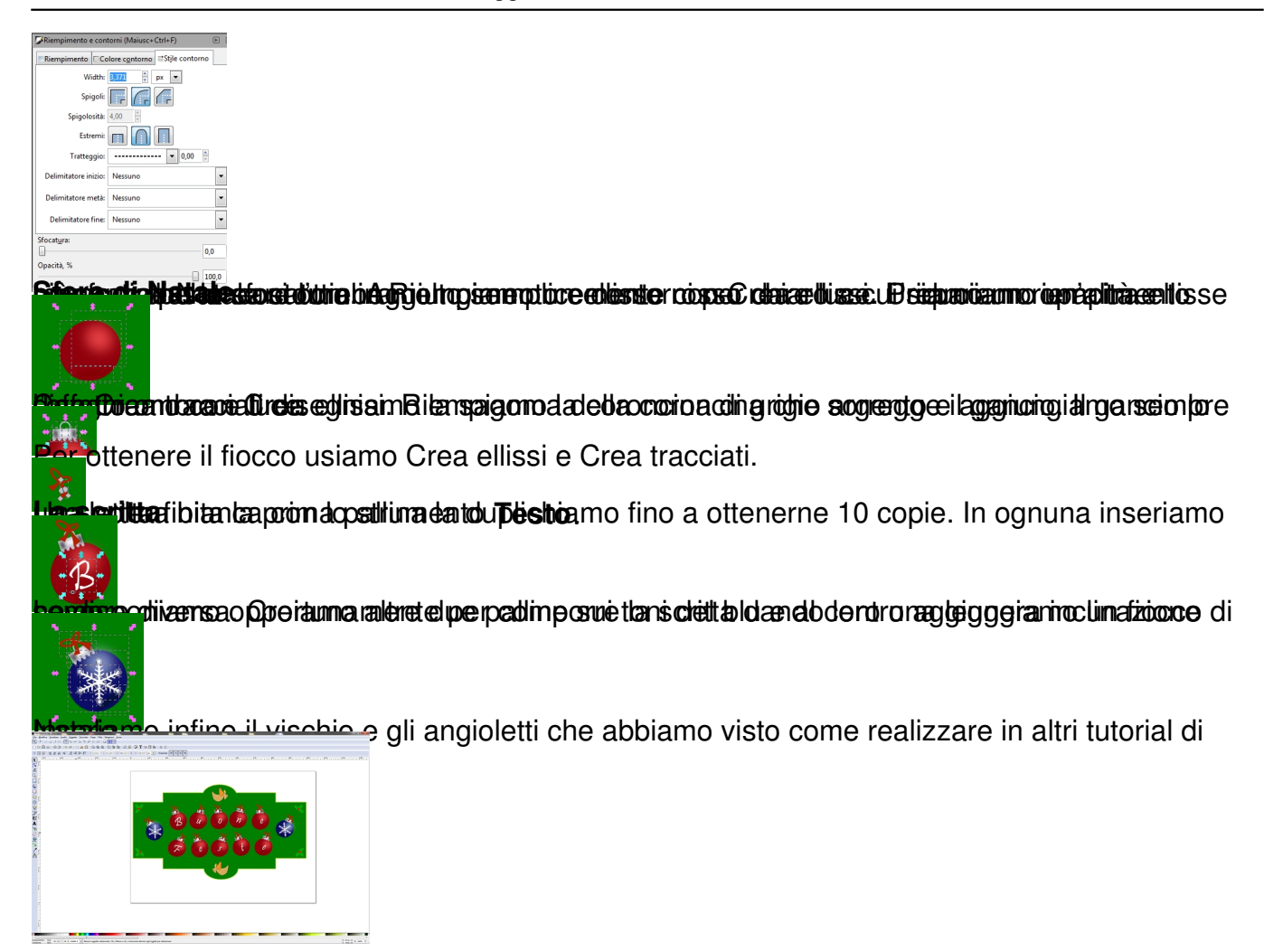